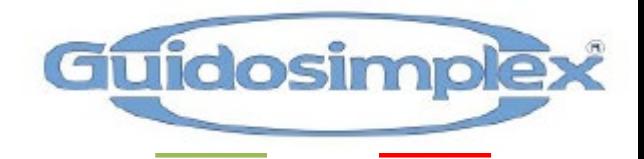

# MANUALE UTENTE

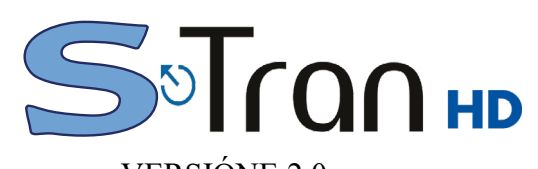

VERSIÓNE 2.0

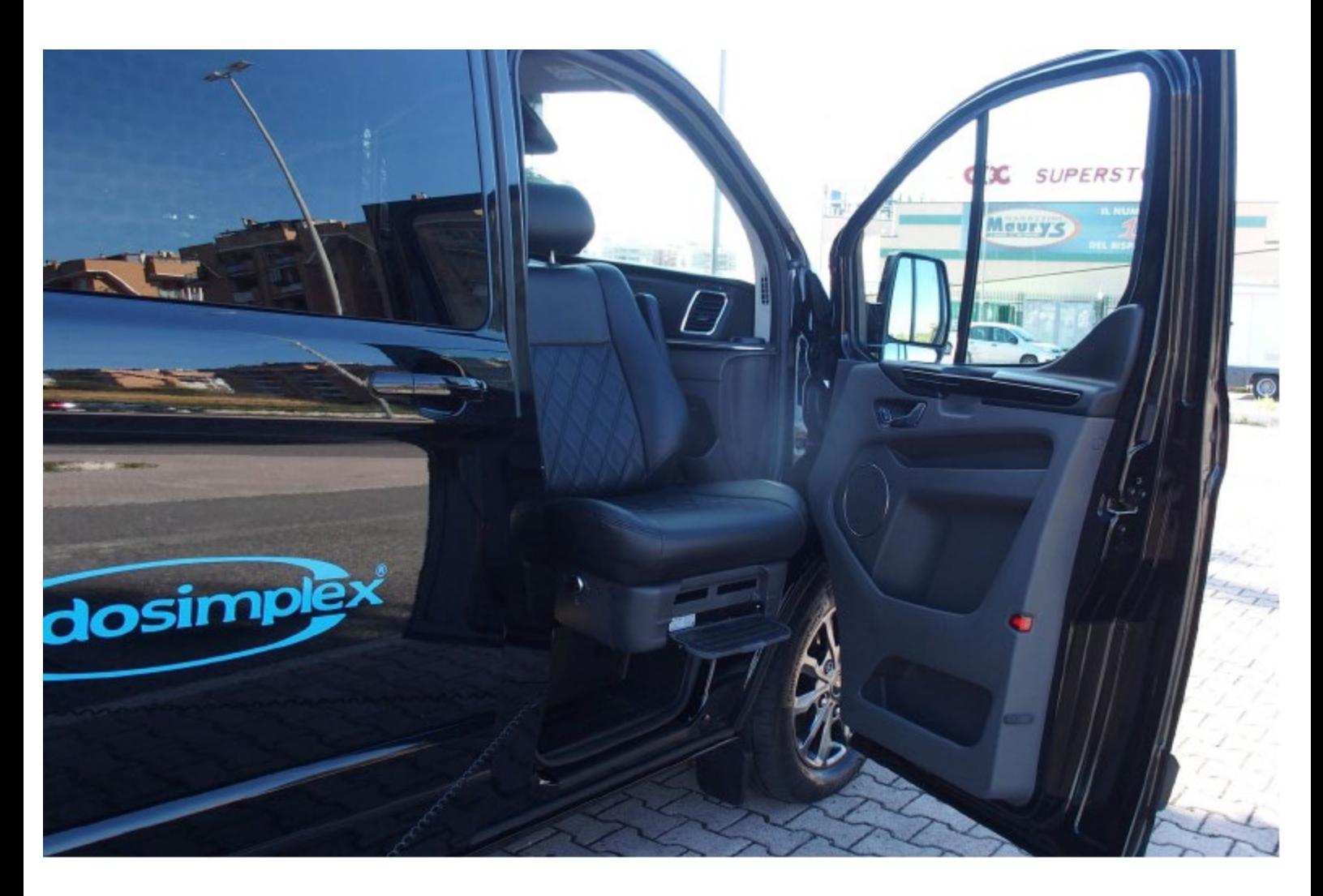

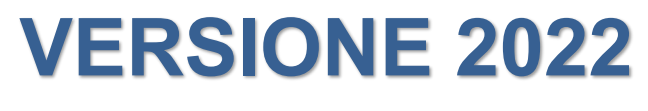

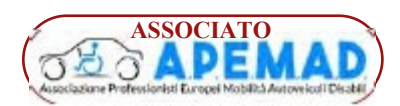

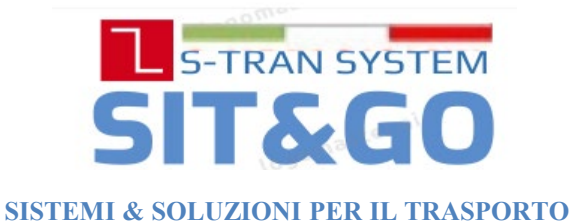

**05/ 2022** - **REVIT02**

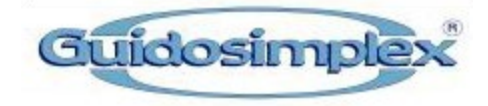

### **Prefazione**

Grazieper aver scelto i sedili girevoli di Guidosimplex.Speriamo che i nostri sedili girevoli portino autonomia, comfort e relax senza precedenti nella tua vita quotidiana!

I nostri prodotti sono disponibili in 28 paesi nel mondo

Questo manuale include la dichiarazionepost-vendita, l'introduzionedel prodotto, i parametritecnici, istruzioni di installazione, istruzionioperative, risoluzionedei problemi e istruzionidi manutenzione. In caso di problemi nel processo di installazioneo di utilizzo, si prega di contattare Guidosimplex, Vi forniremo una soluzione tempestiva e soddisfacente.

La versione di questo manuale è :V2.0.

**Guidosimplex si riserva il diritto di modificare il presente manuale senza obbligo di preavviso** Grazie ancora per avere scelto I nostri prodotti

> **GUIDOSIMPLEX srl** - Via del Podere S. Giusto, 29 - 00166 Roma (Italy) Tel. +39 06.6152801 - Fax +39 06.61528036 - Email infoclient@guidosimplex.it

### **www.guidosimplex.it**

### **1 Post Vendita**

Garantiamoagli acquirenti che ripareremoo sostituiremo qualsiasi parte non funzionante a causa di un difetto materialeo di lavorazionedurante il periododi garanzia. I dettagli sono i seguenti:

Guidosimple

### **1.1 Periodo Garanzia:**

Durata: 12 mesi dalla installazione

Riparare o sostituire componenti difettose o con difetti di costruzione durante il periodo coperto

da garanzia. Le parti saranno messe a disposizione da Guidosimplex.

### **1.2 Servizio Post-Vendita**

Se si è verificato un problema, contattare Guidosimplex o inviare e-mail a infoclient@guidosimplex.it, analizzeremo il problema e forniremo una soluzione al più presto possibile.

Se il problema è riscontrato a causa di materiale difettoso o difetto di lavorazione, forniremo gratuitamente la parte per la sostituzione.

Se è necessario restituire una parte per la riparazione, si prega di darci il preavviso più ampio possibile, e consentirci il ragionevole tempo per ripararlo.

Le spese di spedizione per la restituzione delle parti a Guidosimplex sono a carico e la responsabilità del cliente. Guidosimplex pagherà le spese di spedizione al momento della restituzione delle parti soggette a garanzia per il cliente. Guidosimplex non accetterà beni restituiti se non preventivamente autorizzati .

La garanzia non copre: malfunzionamenti o danni a parti causati da incidenti, uso improprio, mancanza di una corretta manutenzione, regolazione inadeguata, alterazione, meccanica del veicolo, pericoli, sovraccarico, mancata osservanza delle istruzioni operative o di natura fisica (ad es. fulmine e inondazioni).

L'obbligo di Guidosimplex ai sensi della presente garanzia è limitato esclusivamente alla riparazione o alla Sostituzione di parti che non superano il periodo di garanzia applicabile.

Guidosimplex non si assume alcuna responsabilità per spese o danni, inclusi incidentali o danni consequenziali.

### **1.3 Note e Raccomandazioni**

Guidosimplex consiglia di ispezionare questo prodotto ogni sei mesi, e di fare qualche manutenzione ove necessario in quel momento. Dettagli di manutenzione possono essere trovati nel Manuale Utente.

Questo dispositivo è stato progettato e fabbricato secondo le specifiche esatte. La garanzia è nulla se: La modifica a qualsiasi parte di questo dispositivo non è stata autorizzata da Guidosimplex .

Guidosimplex non ha alcuna responsabilità per eventuali lesioni personali o danni alla proprietà dovuti al funzionamento del dispositivo che è stato modificato rispetto al nostro progetto originale.

Nessuno è autorizzato a modificare il dispositivo in assenza di autorizzazione scritta da parte di Guidosimplex.

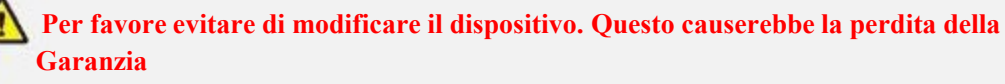

**3** / **23**

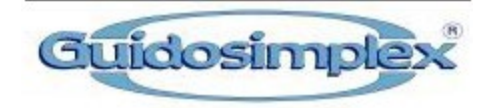

# **2. Introduzione Prodotto**

Il sistema S-TRAN è un dispositivo progettato per agevolare l'accesso a bordo di veicoli di persone anziane o disabili in modo sicuro e comodo .

It can be operated by wired remote control, switches on seat or your mobile phone.

Può essere gestito tramite il suo telecomando, i comandi fissi a bordo del dispositivo WIFItramite l'APP .

Il dispositivo è programmabile tramite il telecomando , incluso angolo longitudinale, rotazione e inclinazione dello schienale .

La rotazione è possibile sia in senso orario che in senso antiorario

### **VANTAGGI:**

sistema manuale di emergenza;

Blocco di sicurezza porta chiusa;

Stand by mode com assorbimento minimo (<0.3mA);

Gestibile tramite Telecomando a filo; comandi residenti e per tramite del telefono cellulare ;

Omologato ECE R17;

E-MARK - EMC test

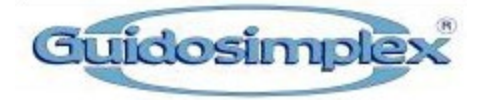

# **2.1 Product Structure**

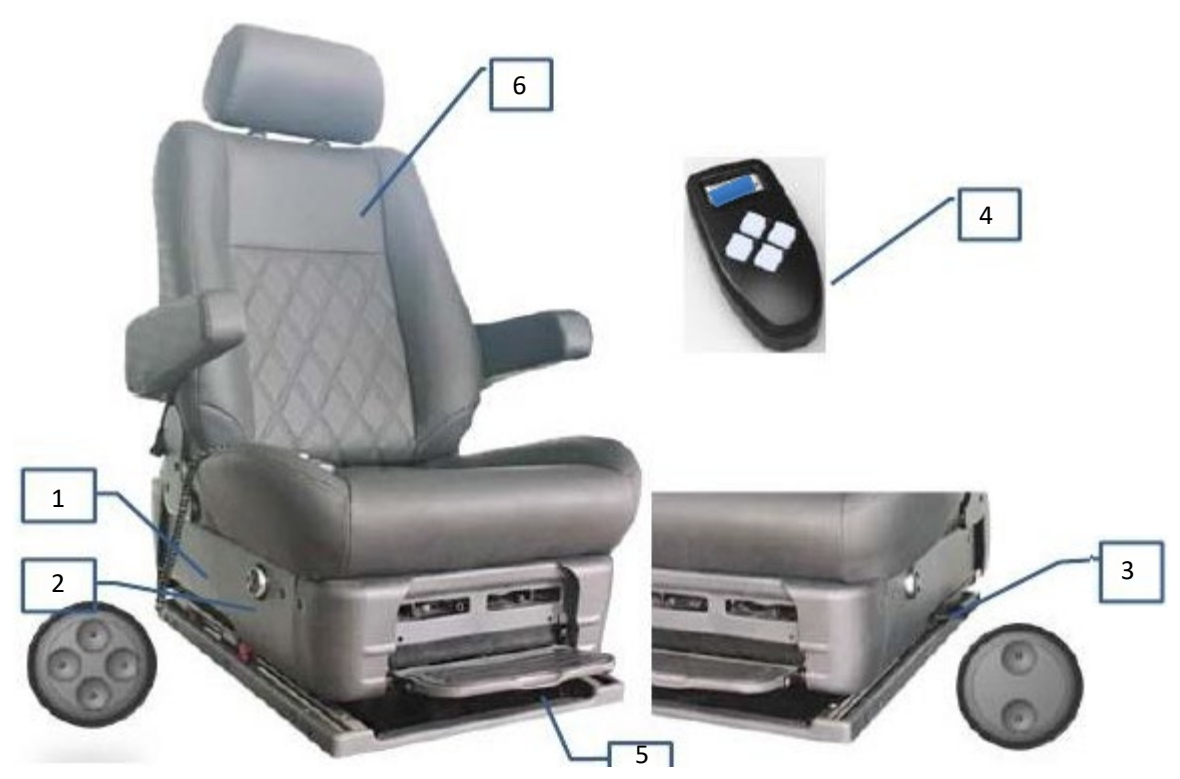

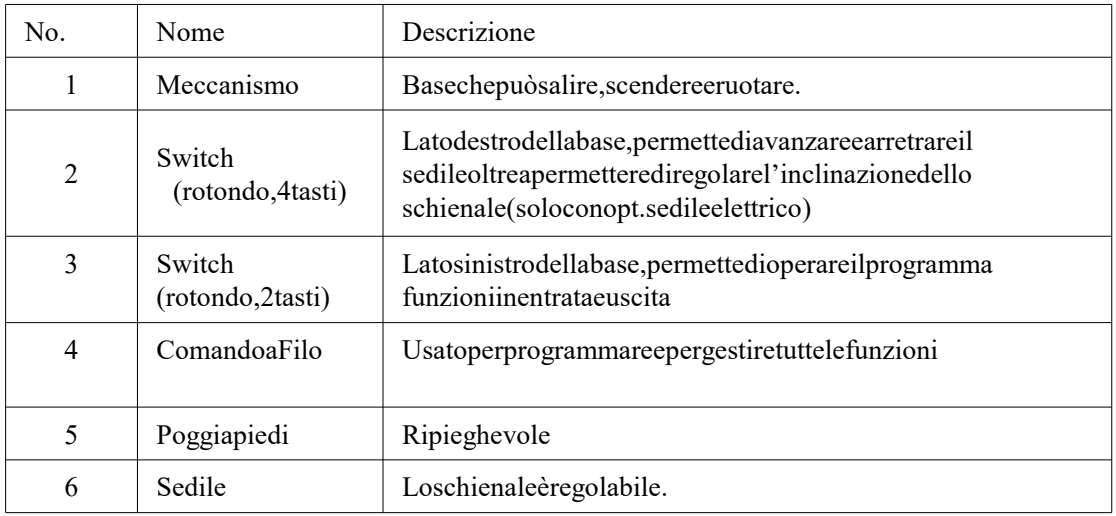

# **2.2 Ettichetta identificativa**

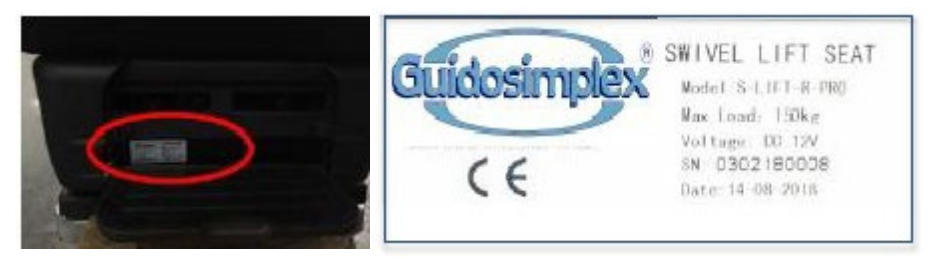

È possibile rilevare modello e numero di serie quando il poggiapiedi è aperto.

**5** / **23**

# **3. Guida Operazioni (Normale)**

in funzione " normale", questo dispositivo funzionerà secondo il percorso programmato inclusa la regolazione dello schienale . Si prega di notare che se si sceglie di usare la funzione manuale , sarà necessario regolare manualmente lo schienale ruotando la manopola del sedile che si trova sul lato sinistro del sedile. Non ruotare il sedile quando si parcheggia la macchina in pendenza, il sedile potrebbe non funzionare correttamente

# **3.1 Icone sul Comando a Filo**

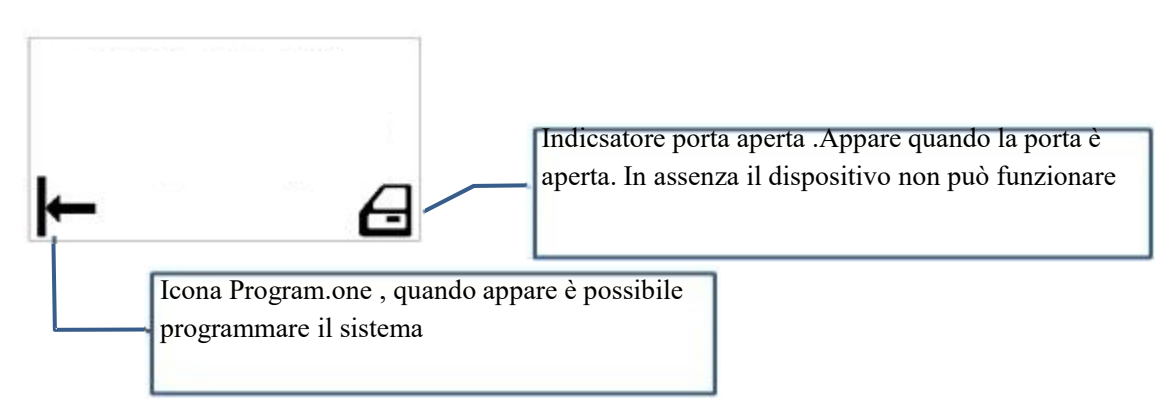

# **3.2 Tasti sul Comando a Filo**

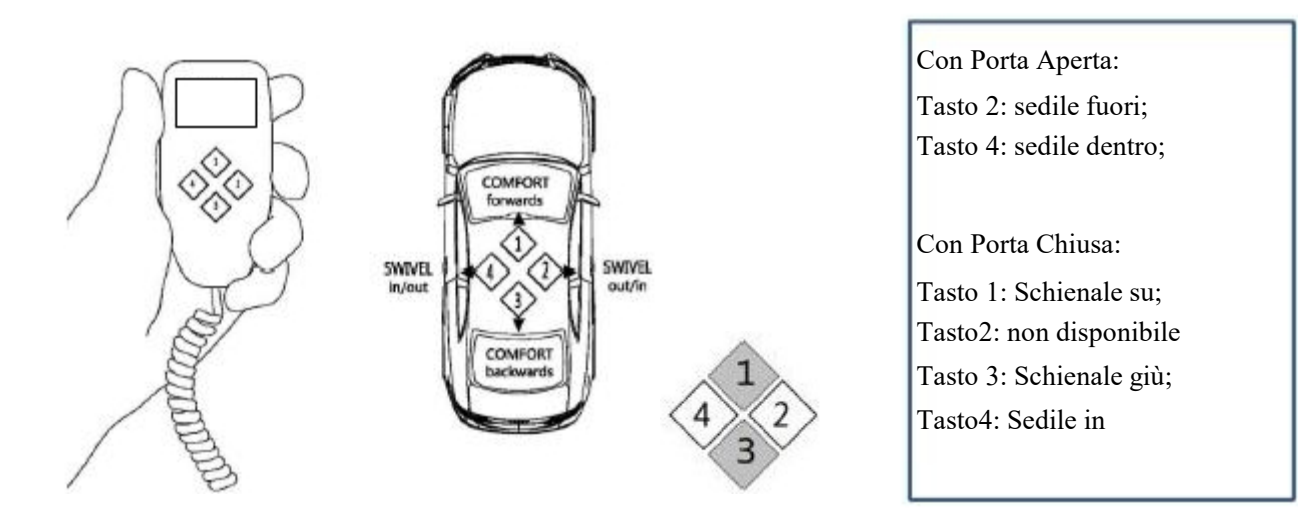

**Il dispositivo si arresta immediatamente quando si rilascia il tasto. Ogni tasto è illuminato quando la funzione è disponibile , caso contrario non funziona.** Questo manuale è dedicato al S-Tran lato destro, se il Tuo dispositivo è lato sinistro, considera che **I tasti 2 e 4 sono invertiti nelle funzioni.**

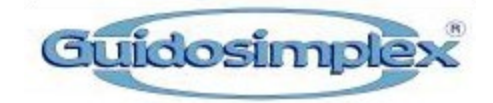

# **3.3 Lingua Display**

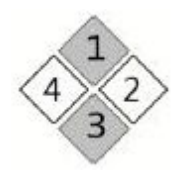

Premere tasto 1 e 3 Insieme per 5 secondi

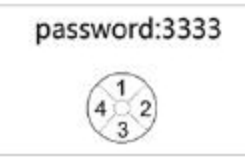

Inserisci password: 3333

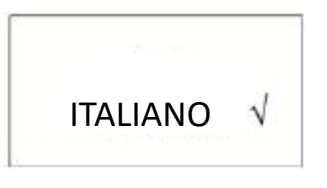

Premere il tasto 1 o 3 per scegliere la lingua Premere tasto 2 o 4 per confermare

# **3.4 Rotazione in e Rotazione Out Automatica**

Quando il sedile inizia a ruotare, il sedile ruoterà automaticamente in base alla percorso programmato. In questo momento, la funzione di spostare il sedile in avanti e indietro e la regolazione dello schienale non è disponibile.

Prima che il sedile inizi a ruotare , per prima cosa si sbloccherà. Si sposterà nella posizione più arretrata muoverà leggermente avanti 'per sbloccarsi. Se il sedile è sbloccato ma la porta è chiusa, automaticamente andrà leggermente in avanti e si bloccherà nuovamente

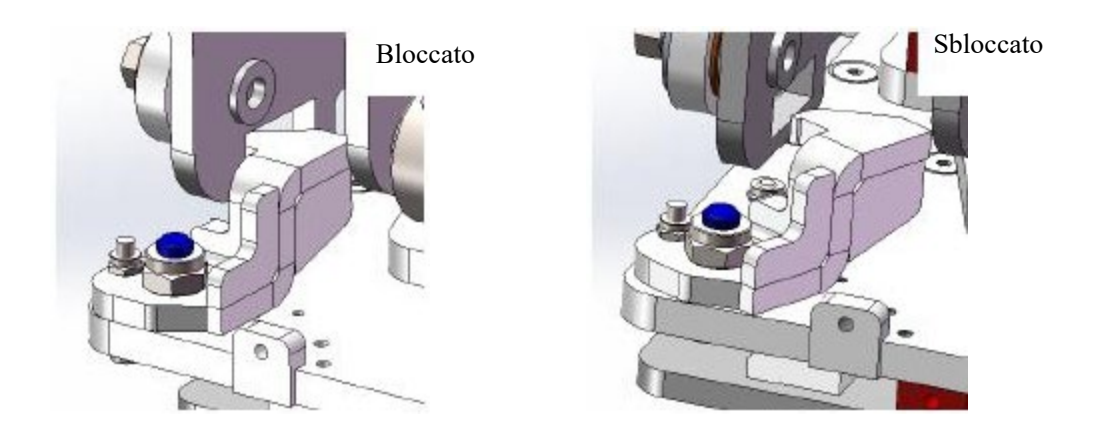

Quando il sedile inizia a ruotare , si muoverà in modo automatico seguendo il sentiero programmato Una volta che il sedile avrà completato la rotazione , ritornerà inoltre nella posizione di partenza .

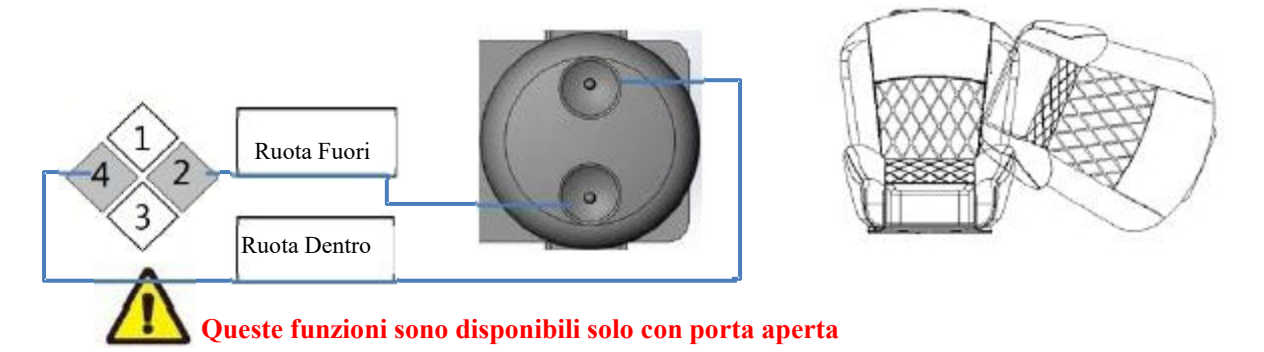

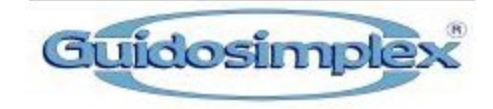

### **3.5Regolazione Posizione Sedile**

Questa funzione non sarà disponibile durante le fasi di rotazione . Potrai muovere avanti indietro il sedile una volta completata la fase di rotazione

Tasto 1: nuove avanti Tasto 3: muove indietro;

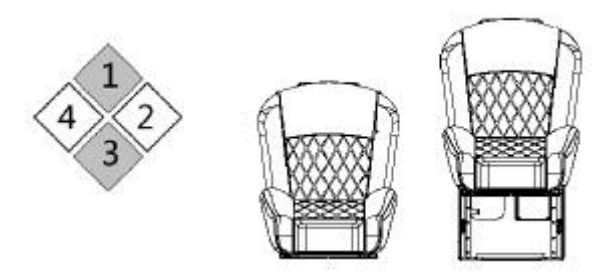

Puoi anche regolare la posizione con il comando fisso asul lato destro della base Vedi la figura in basso :

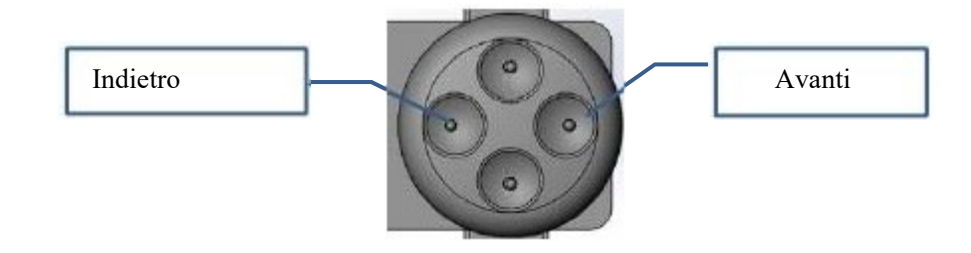

### **3.6 Regolazione Schienale**

Questa funzione non sarà disponibile durante le fasi di rotazione . Potrai muovere avanti indietro lo schienale una volta completata la fase di rotazione

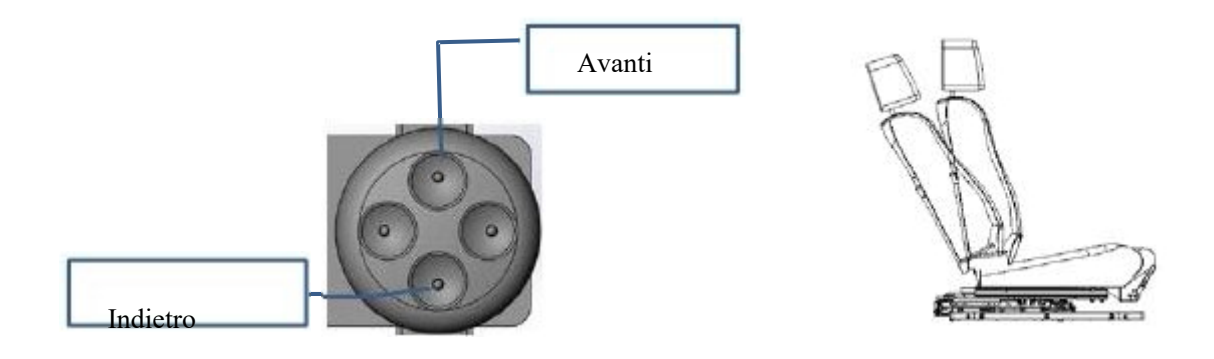

### **3.7 Funzionamento Manuale**

Puoi commutare in funzione manuale tramite telecomando. Funzioni Manuali :

In caso di emergenza , puoi operare tutte lefunzioni in modo manuale tramite I tasti del telecomando In questa modalità manuale, le funzioni di programma automatico sono escluse.

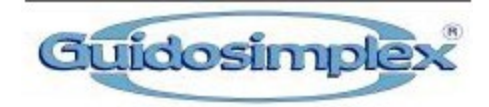

Nel caso in cui il programma impostato venisse perso, si possono usare le funzioni manuali per ritornare alla posizione iniziale e quindi resettare il sistema.

Se desideri riprogrammare le funzioni automatiche ( modificarle) prima devi ritornare alla posizione iniziale ( posizione di programmazione) utilizzando I tasti del telecomando in modalità manuale.

# **3.7.1 Come commutare il sistema in Modalità Manuale**

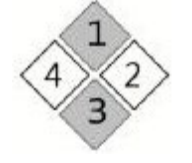

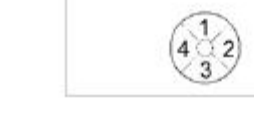

Premere i tasti 1 3 3 insieme per 5 secondi

Inserire3 password: 1314 Interfaccia principale in

password:1314

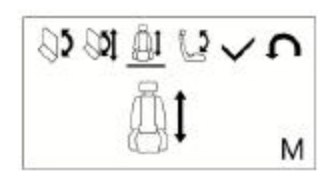

Modalità Manuale

# **3.7.2 Menù** della **Modalità Manuale**<br>  $\begin{array}{c} \bigotimes \mathfrak{D} \quad \text{and} \quad \bigcup \mathfrak{D} \quad \text{and} \end{array}$

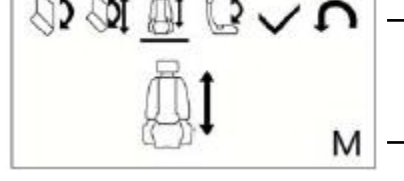

7 menù di interfaccia. Usare tasti 1 e 3 per scegliere l'interfaccia desiderata

"M" significa modalità Manuale . Non appare quando in modalità automatica

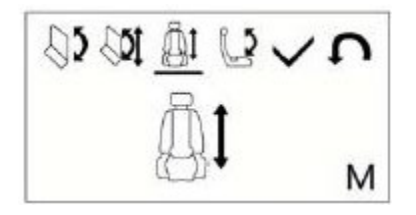

# **Estendi / Ritrai sedile**

Tasto 2: estendi;

Tasto 4: Ritrai;

In modalità programmazione , l'angolo di rotazione dovrebbe essere più di 45°, caso contrario questa funzione non sarà disponibile .

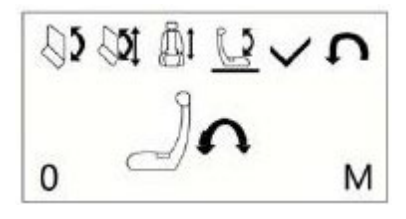

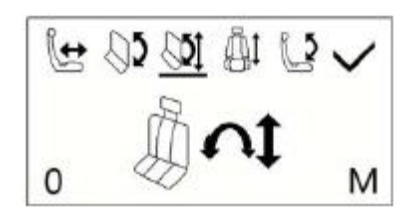

### **Regolazione Schienale**

Tasto 2: Indietro;

Tasto 4: Avanti;

"0": Questo numero indica I gradi di inclinazione .

Quando " 0" lo schienale è verticale.

### **Ruotare il sedile e muovere avanti/indietro nello stesso tempo**

Tasto 2: ruota fuori e muove in avanti;

Se il sedile è bloccato, il display indicherà l'informazione di blocco

Tasto 4: Ruota in e muovi indietro;

"0": indica l'angolo di rotazione;

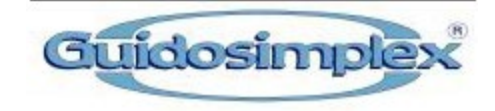

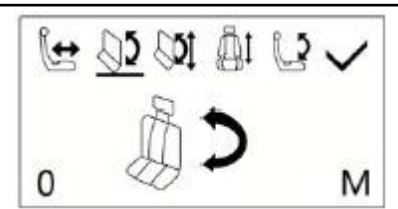

**Rotazione Sedile** Tasto 2: Ruota in fuori ; Se il sedile è bloccato, il display indicherà l'informazione di blocco Tasto 4: Ruota in; "0"indica angolo di rotazione ;

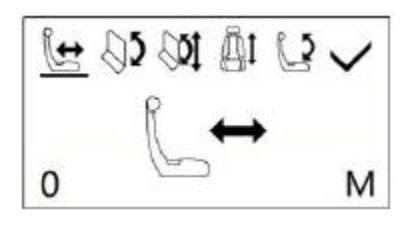

**Sedile Avanti /Indietro** Tasto 2: sedile avanti; Tasto 4: sedile indietro; "0": indica la posizione ; Quando a "0" il sedile è in posizione di programmazione

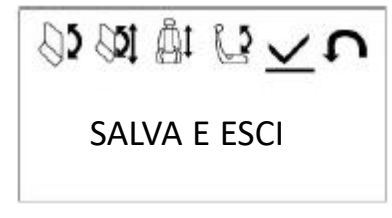

### **Salva e esci**

Tasto 2 o 4: salva e esci ; il percorso verrà salvato in modalità programma;

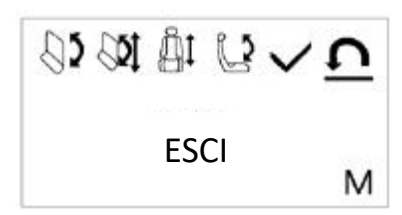

### **Esci direttamente**

Tasto 2 o 4: esci direttamente ; Il percorso NON verrà salvato in modalità programma;

### **3.7.3 Modalità Manuale in situazione di emergenza**

Se il sedile è stato ruotato all'esterno , ma non può rientrare , è possibile passare alla modalità manuale per farlo rientrare . Fare riferimento alla sezione 3.7.2 per sapere come utilizzare la modalità manuale. Si noti che quando si utilizza la modalità manuale per azionare il sedile, non funzionerà come percorso programmato.

Il modo migliore è usare la modalità manuale per riportare il sedile in posizione di programmazione e fare il reset . Se l'encoder del motore è OK, è possibile uscire direttamente dalla modalità manuale senza reimpostare il programma ricondurrà il sistema al percorso programmato da solo.

### **3.7.4 Reset in modalità manuale**

Devi procedere al reset in modalità manuale quando si deve :

Riprogrammare il sistema;

Sostituzione del motore ;

Il percoorso memorizzato è in "confusione" perchè si è danneggiato l'encoder:

**Segui I passi elencati per eseguire il reset in modalità manuale:**

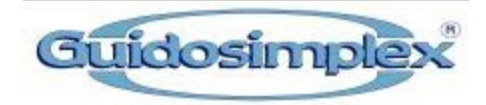

Per prima cosa assicurarsi che il sedile sia completamente ruotato all'interno. (vedi 3.7.2 per Ruotare manualmente il sistema)

Secondo, posizionare il sedile all'indietro fino a quando è possibile vedere l'interfaccia del motore ( vedi 8.2).

Infine, esci direttamente dalla modalità manuale. A questo punto tutte le spie del telecomando sono spente e lo schienale si inclina in avanti per ripristinare il programma del sedile.

Se il display mostra questo segnale in il sistema è stato resettato con successo.

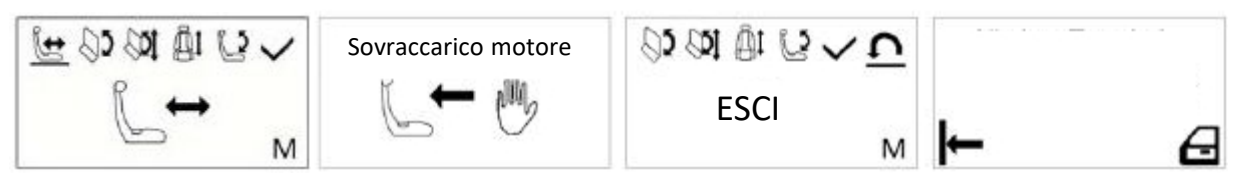

# **4. Modalità Stand By**

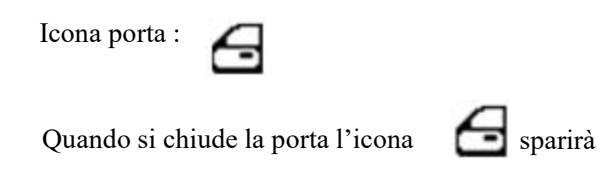

Quando la porta si chiude e il sedile non viene utilizzato per 10 secondi, il sedile entra in modalità "standBy" modalità con bassa corrente di riposo (<0,3 mA).

Il sedile si sveglierà immediatamente aprendo la porta o azionando gli interruttori sul sedile.

#### **5. Modalità Bluetooth e Controllo APP**

Il sistema è munito di interfaccia Bluetooth .

Il sistema può essere gestito tramite il telefono cellulare .

Per utilizzare la funzione APP, collegare innanzitutto il cellulare al Bluetooth del nostro sedile e quindi impostare la modalità Bluetooth. Per ulteriori informazioni, consultare la guida per l'utente del1'APP allegato

Scansiona il codice QR per scaricare l'APP.

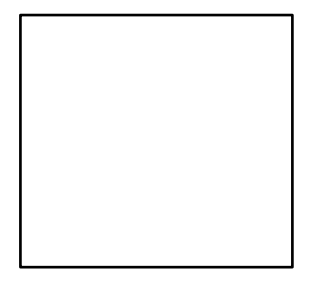

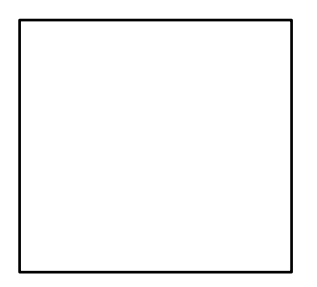

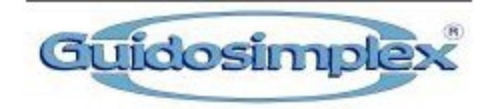

# **6. Operazioni Manuali per emergenza**

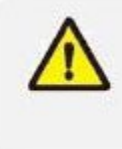

Questo sedile può essere ruotato manualmente se c'è una situazione di emergenza. In tal caso, dopo avere riportato il sedile in posizione di marcia, si prega di recarsi immediatamente presso un Centro di Assistenza Guidosimplex per ispezionarlo e ripararlo al fine di evitare incidenti gravi.

Segui Le istruzioni in basso per operare manualmente.

# **6.1 Meccanismo di rotazione**

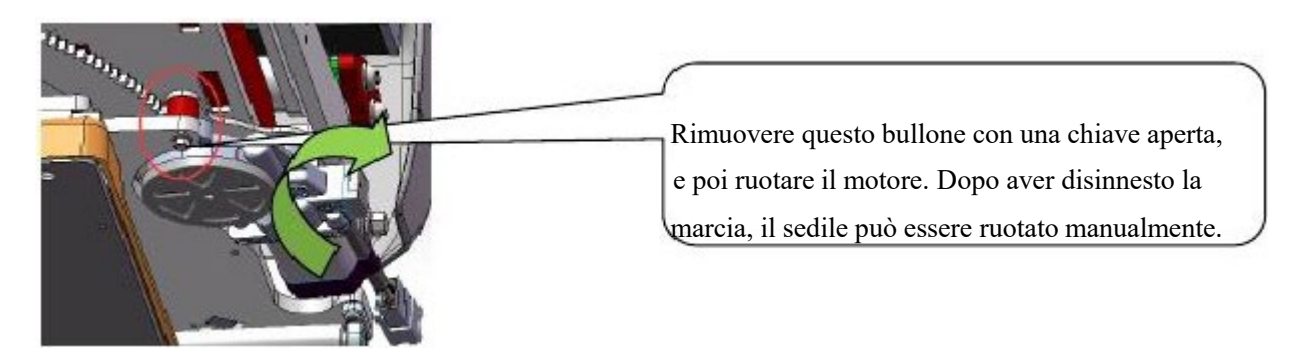

# **6.2 Movimento del Meccanismo inferiore**

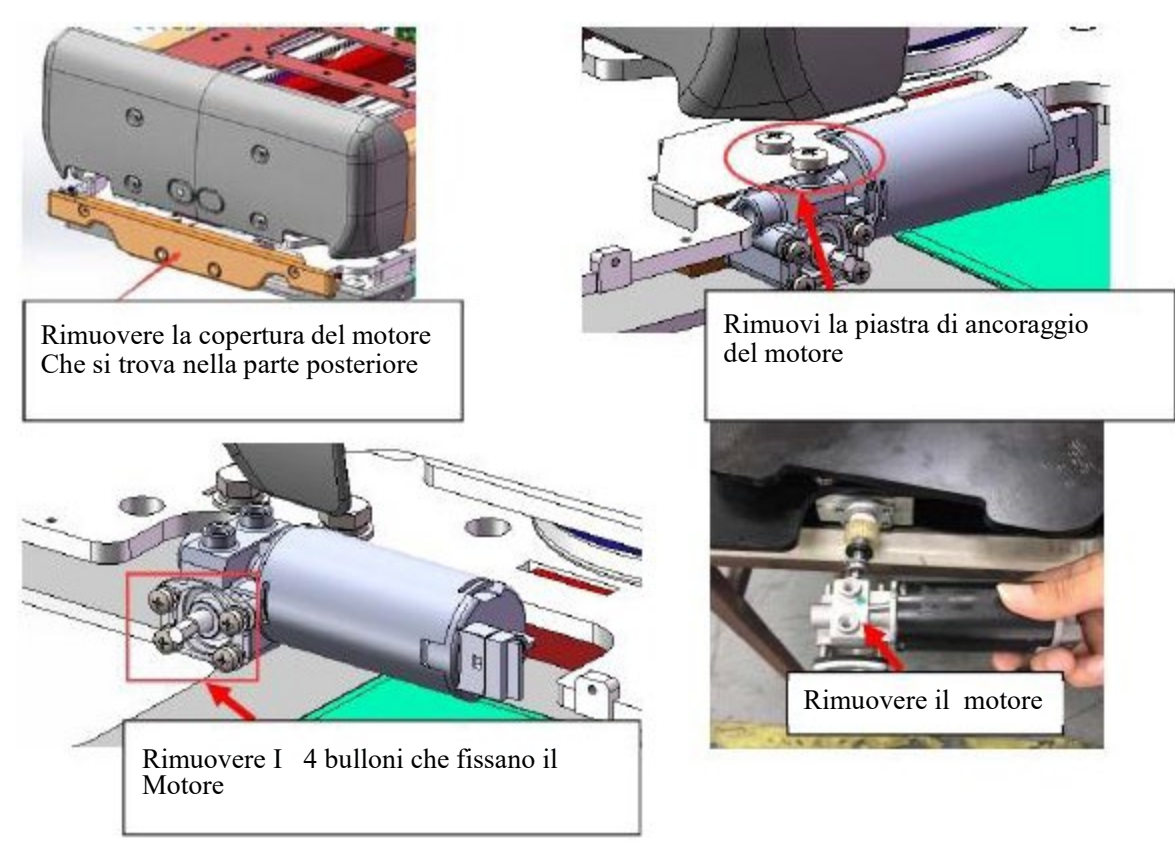

**12** / **23**

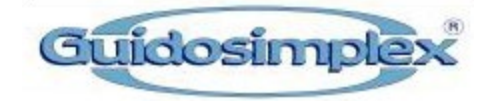

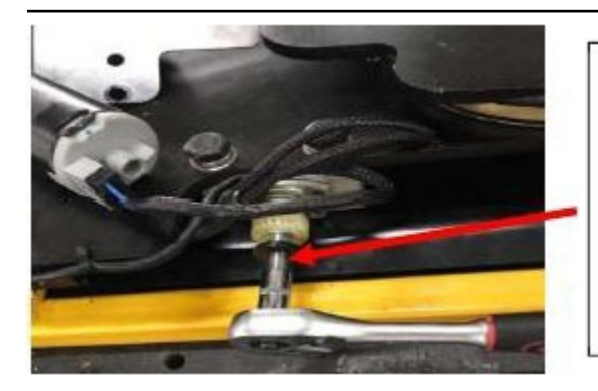

Utilizzare una chiave a tubo per ruotare il motore agendo sull' albero. Ruotando in senso orario, il meccanismo si muoverà all'esterno; Ruotando in senso antiorario, il meccanismo tornerà indietro;

#### $12.3$ Movimento del meccanismo superiore

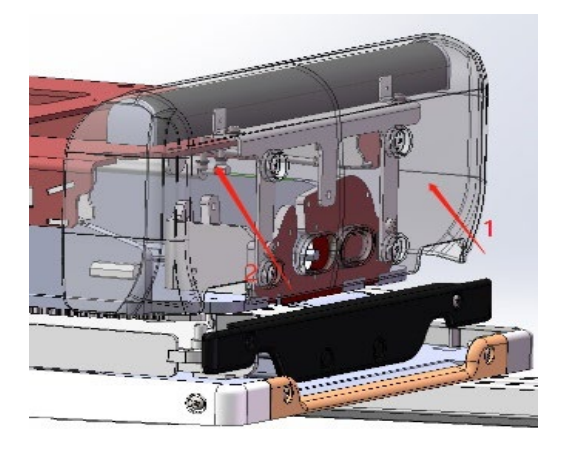

1. Rimuovere il coperchio del motore che si trova nella parte posteriore del meccanismo; 2.Utilizzare una chiave a bussola SD6 per inserire l'albero rotante all'estremità del motore

superiore;

3. Ruotare l'albero in senso orario, il meccanismo si muoverà in avanti;

4. Ruotare l'albero in senso antiorario, il meccanismo si muoverà all'indietro;

### 12.4 Sollevamento e abbassamento

Utilizzare una chiave a bussola SD8 per inserire l'albero rotante all'estremità del motore di sollevamento.

Ruotalo in senso antiorario, il meccanismo si muoverà in avanti e si abbasserà; Ruotalo in senso orario, il meccanismo si solleverà e si muoverà all'indietro;

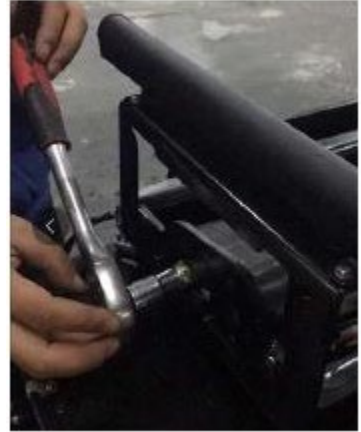

# **7. Maintenance**

# **Una manutenzione periodica regolare garantisce una migiore performance e riduce La necessità di riparazione**

La manutenzione giornaliera è principalmente per la lubrificazione del meccanismo, e controllare se c'è qualche allentamento per i principali punti di congiunzione e connettori del cablaggio. Si consiglia di lubrificare il sedile almeno ogni sei mesi.

**Punti di lubrificazione :**

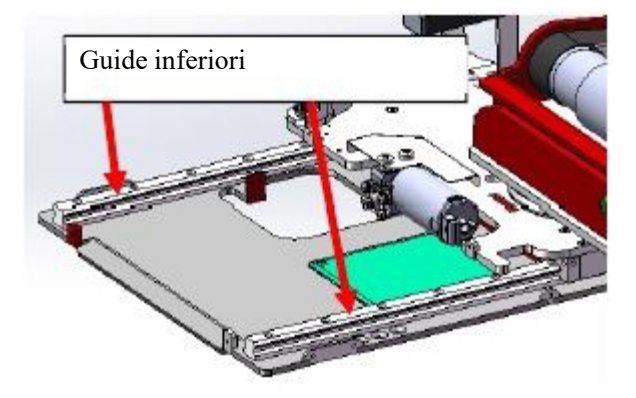

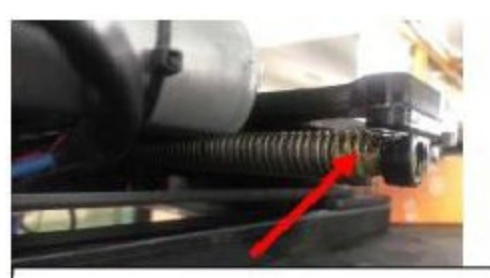

Guidosimplex

Vite senza fine del meccanismo inferiore

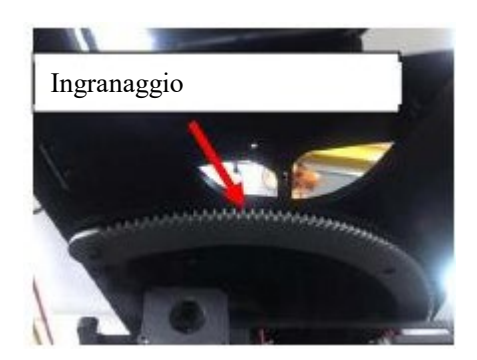

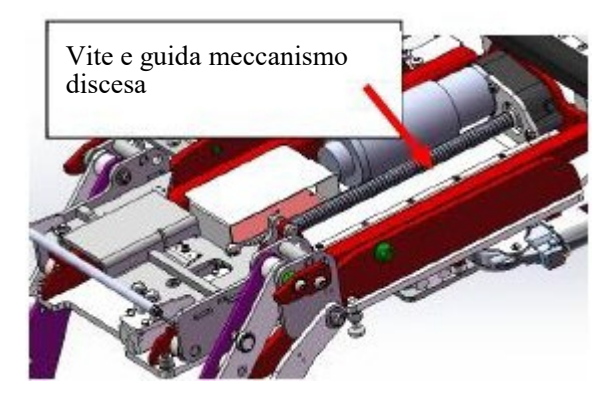

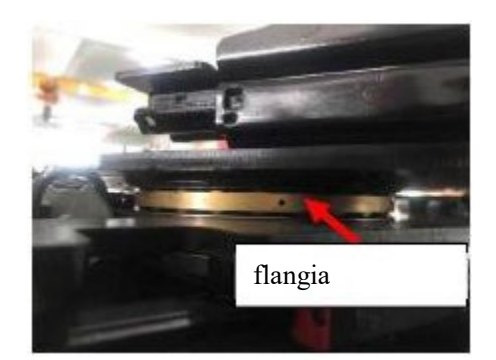

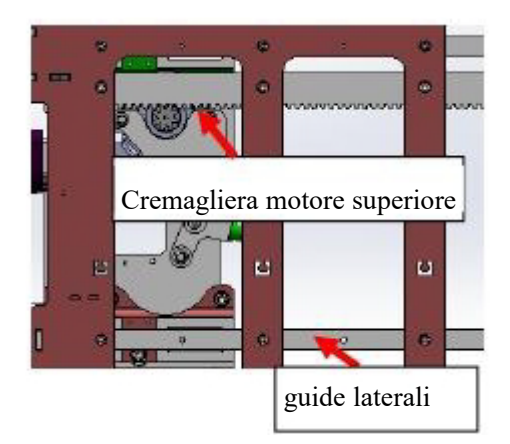

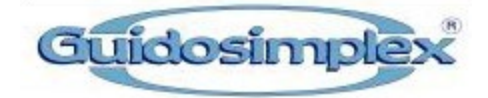

### **Connettori Cablaggio**

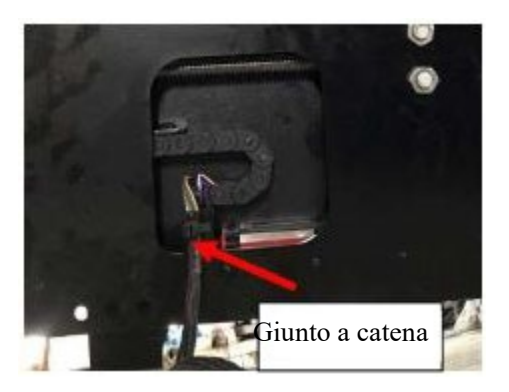

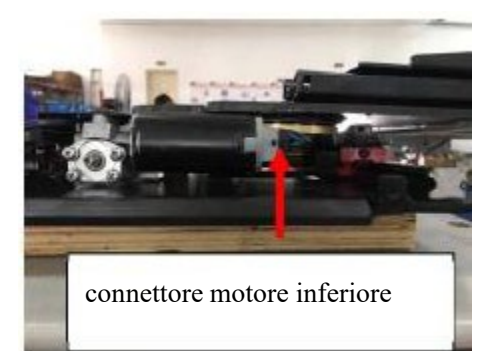

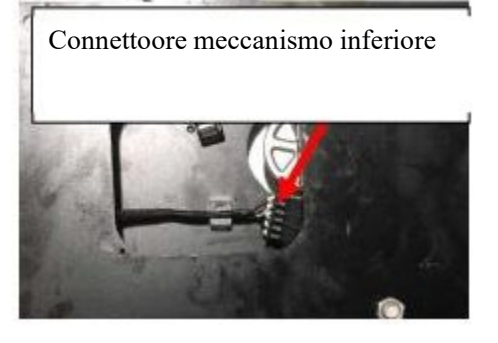

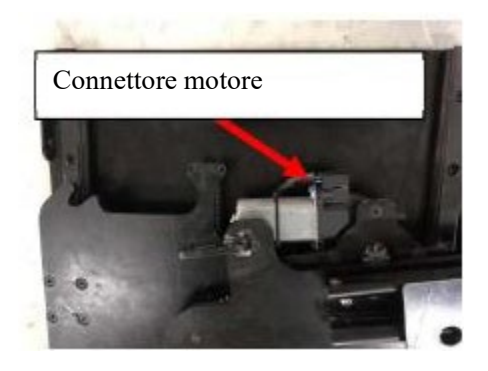

#### **8. Risoluzione Problemi**

in caso di guasto, le informazioni di errore verranno visualizzate sul telecomando. Puoi ripararlo in base alla risoluzione dei problemi.

# **8.1 Errore Transmissione**

Transmit fault!

Questa icona indica che la comunicazione tra il sedile e il telecomando è persa. Possibile causa: il controller e il telecomando sono scollegati. Il controller è guasto. **Come riparare:** controllare se ci sono danni al connettore o provare a sostituire il controller. Dopo la riparazione, questa icona scomparirà.

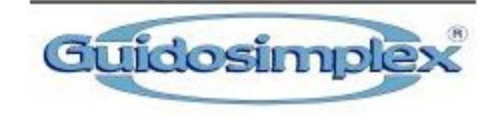

### **8.2 Protezione elettriica Motore**

Questa icona indica che la corrente di funzionamento del motore supera il valore limite. Il telecomando mostrerà il motore in movimento e la sua direzionedi movimento. Icone di protezionecorrente per motori diversi:

### **Motore frontale e posteriore (muove avanti e indietro**

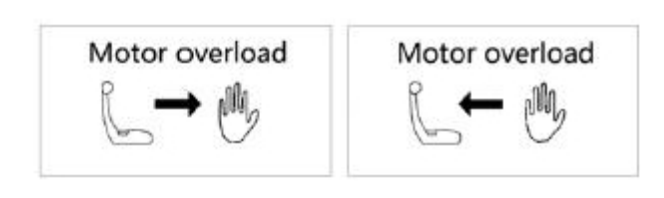

### **Motore Rotazione (ruota dentro e fuori )**

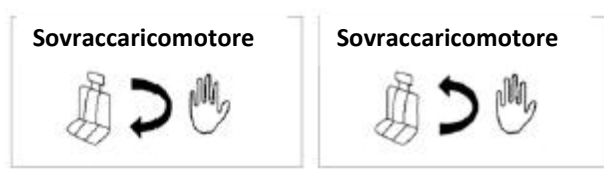

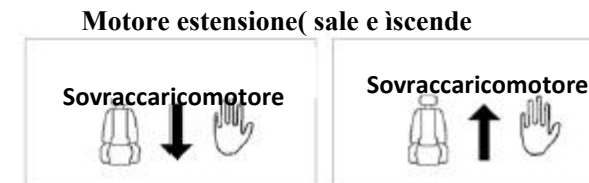

### **Backrest motor (tilt forward and backward)**

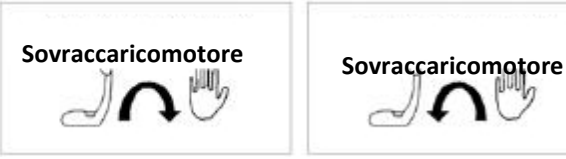

### **Possibili ragioni:**

- 1. Il motore si è bloccato durante la marcia.
- 2. Il sedile è ancora bloccato.
- 3. Corto circuito Motore.
- 4. Encoder motore guasto.

### **Come riparare:**

- 1. Rimuovere il blocco ;<br>2. Verifica il blocco a no
- 2. Verifica il blocco e nel caso procedi al reset Vedi sezione 3.7
- 3. Verificare il connettore motore.

# **8.3 Corto circuito Motore**

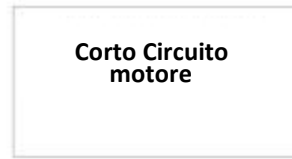

**Possibile ragione:** motore o connettore motore danneggiato. **Come riparare :** controlla motore e nel caso sostituire .

### **8.4 Errore Encoder Motore**

Errore dell' encoder Motore significa che il controller non può dare il segnale al motore. Il display mostrerà la rotazione del motore e la direzione. Icone encoder differenti per ciascun motore :

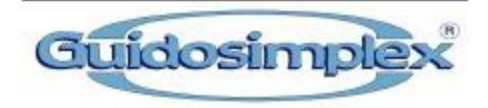

### **Errore encoder motore frontale e posteriore (muove avanti e indietro)**

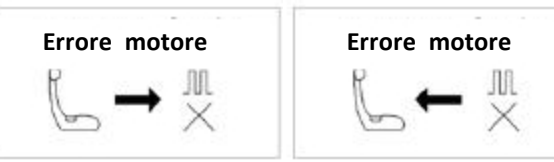

### **Possibili ragioni:**

- 1. Il connettore motore si è staccato;
- 2. Il connettore dell'encoder si è staccato;

**Errore encoder motore rotazione(muove dentro e fuori)**

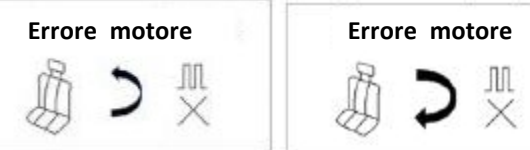

**Errore encoder motore estensione (muove su e giù)**

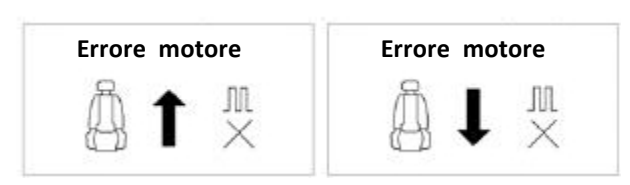

### **Come riparare:** controllare I connettori

 $2201412$ 

**Errore encoder motore schienale (muove avanti e indietro)**

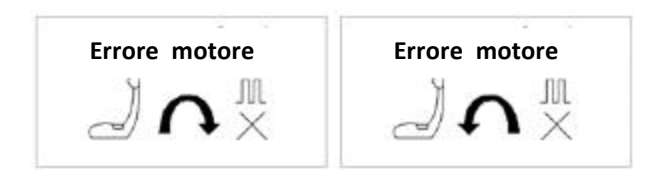

### **8.5 Non riesci a estendere il sedile in modalità programma**

Questo errore può capitare solo in modalità programma automatico. **Possibili Ragioni:**

Tentata estensione prima della rotazione di 45°.

### **Come Riparare:**

Quando fai la programmazione, prima estendi più di 45° e solo dopo programma l'estensione

### **8.6 Errore Posizione Marcia**

Questo errore può capitare solo in modalità programma automatico o in trasmissione

### **Possibili ragioni:**

Il sedile in posizione di marcia non è in posizione corretta quandosi accede alla modalità di programmazione o alla modalità di trasmissione (vedi capitolo3.7).

Il sensore di posizione è difettoso

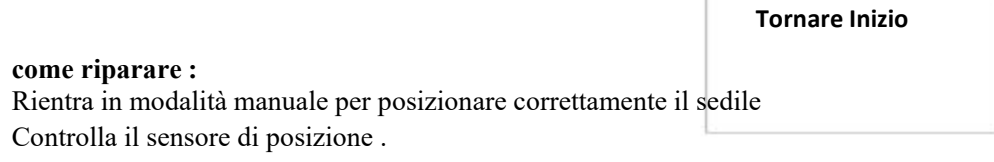

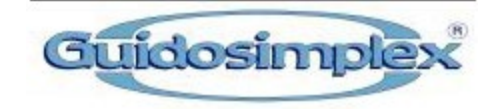

### **8.7 Basso Voltaggio**

Quando la batteria della macchina scende sotto 10 Volts , il display avviserà con questa icona In questo caso , il sispositivo non funzionerà fino a quando la tensione non sarà superiore a 10.5V. Il display indicherà il voltaggio (vedi figura ) **Possibile ragione :** Il voltaggio Batteria è troppo basso .

**Come riparare :** Caricare la batteria .

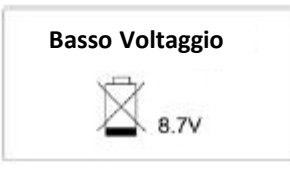

# **Allegato 1: Manuale Utente App**

Prima di tutto scarica l'APP ( vedi sezione 5)

### **1. Interfaccia principale APP**

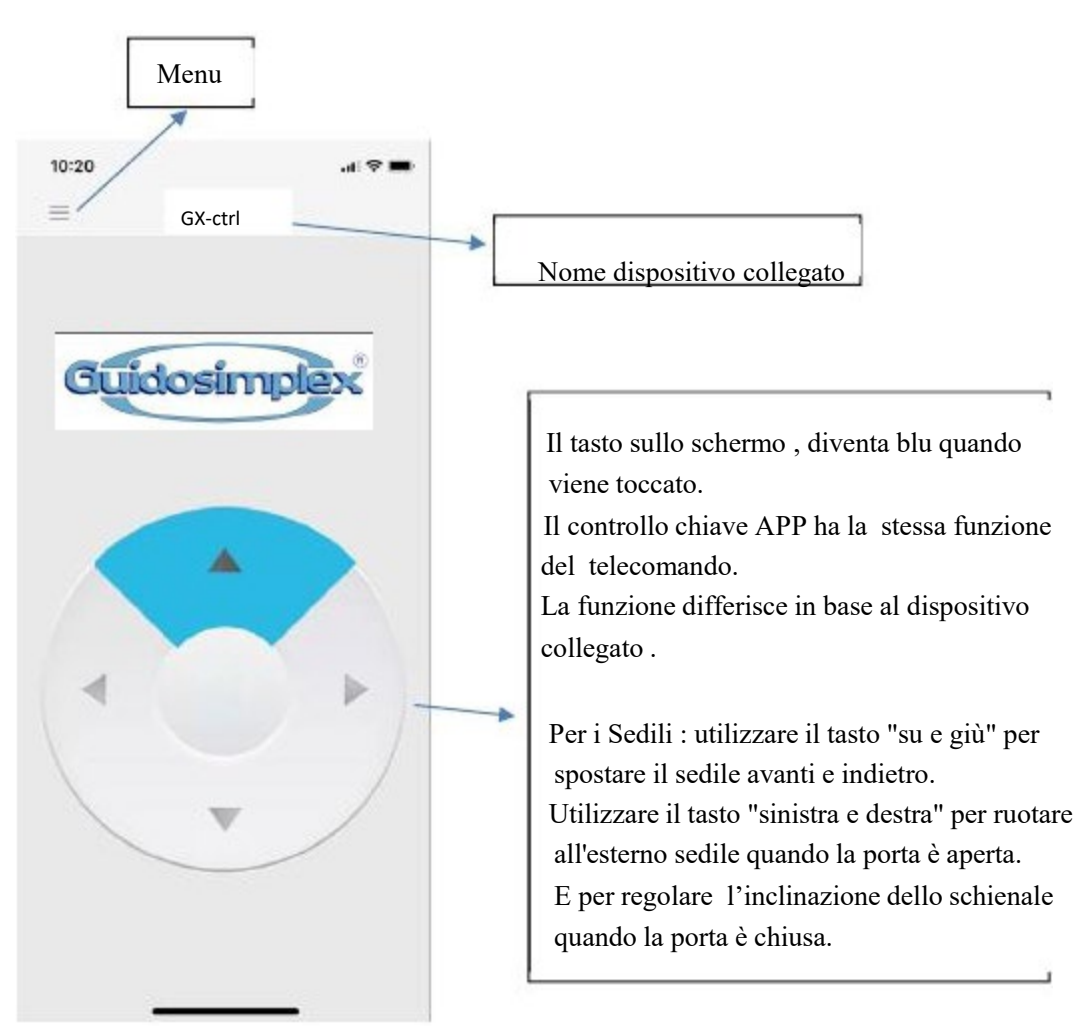

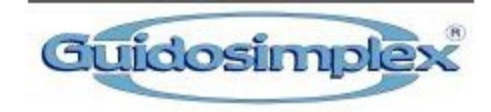

### **2. Procedura Per l'Accoppiamento (Per S-Tran)**

2.1 Si prega impugnare il telecomando poiché per procedere all'abbinamento del sedile con il telefono cellulare, in primo luogo è necessario operare con il telecomando Una volta abbinato, non sarà più necessario operare sul telecomando e si potrà controllare il dispositivo direttamente con l'APP del cellulare

Premere il tasto 3 e il tasto 1 Insieme simultaneamente per 5 secondi

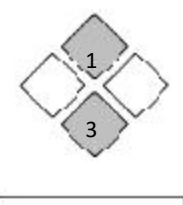

Inserire la Password 4444 seguendo le indicazioni sul dusplay Quindi entrerete nella modalità Bluethout

Sul display apparirà "Bluetooth-ON"

Non premere alcun tasto e lasciare il telecomando in questa posizione .

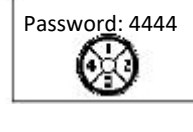

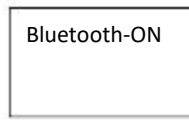

2.2 Lasciare il telecomando nella schermata Bluetooth-ON e poi prendi il tuo cellulare. Arire la APP Fare clic sull'icona Menu e quindi fare clic su "Nuovo dispositivo ". Trova il dispositivo chiamato "GX\_Ctrl" ( ad esempio) e fare clic per collegarsi. Quindi il sedile sarà abbinato al tuo cellulare .

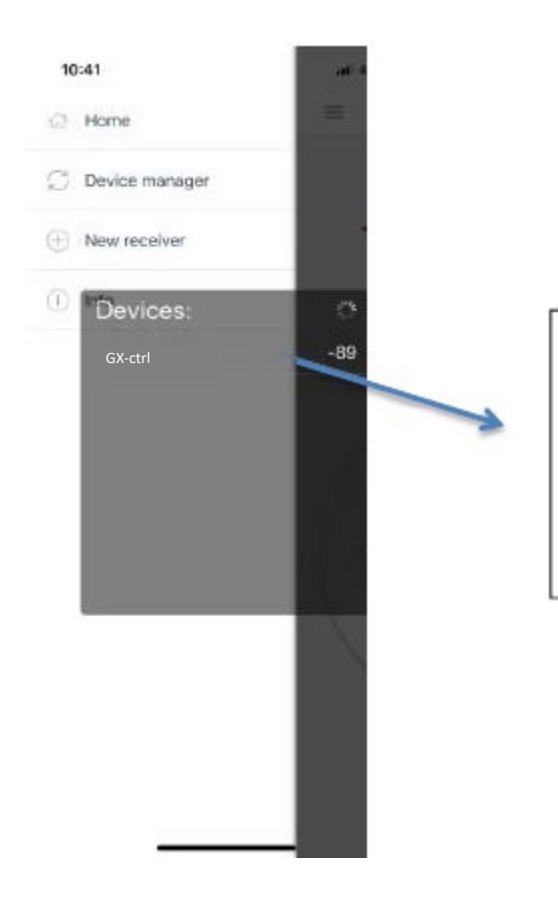

Il dispositivo associato verrà visualizzato nel menù periferiche i. Il cliente può fare clic su un dispositivo da rinominare, connettere, disconnettere o rimuoverlo dal menù Gestione periferiche.

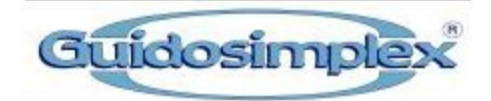

2.3 Fare clic sul dispositivo in Gestione periferiche e verrà visualizzata una finestra popup. L'utente può **rinominare** il dispositivo qui. Se il cliente ha più dispositivi accoppiati con il cellulare, il cliente può fare clic su **Connetti** per passare a connettere questo dispositivo Il **Rimuovi** in questa finestra popup eliminerà questo dispositivo da Gestione periferiche (una volta che il dispositivo viene rimosso da Gestione periferiche, se il cliente deve controllare questo dispositivo di nuovo lui / lei bisogno di accoppiare il dispositivo con il cellulare dal primo passo di nuovo). Annulla chiuderà questa finestra popup.

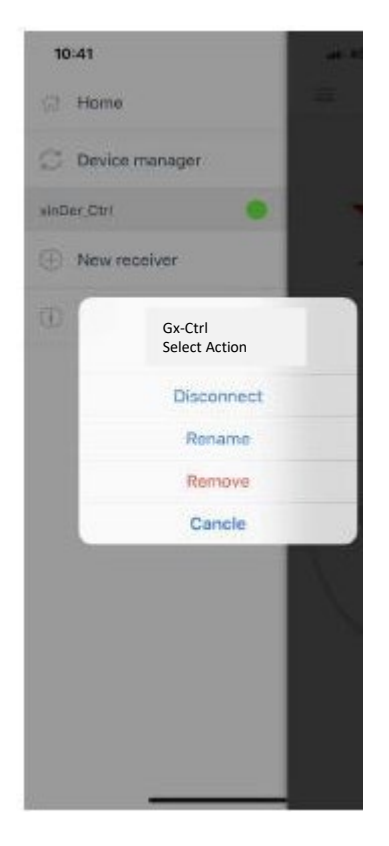

2.4 Agire sul telecomando per scelgliere la modalità Bluetooth desiderata Premendo il tasto 1 o 3 si può scegliere la modalità. Il menù Bluetooth ha tre diverse modalità:

**Bluetooth-ON:** in questa modalità, il Bluetooth del sedile sarà sempre attivo. Anche quando il dispositivo è in modalità StandBy, il cliente può attivare il sistema e controllare il sedile utilizzando il cellulare. Per favore nota che in questa modalità il sistema avrà un assorbimento maggiore rispetto a quando in modalità standby (circa 10mA)

**Bluetooth-OFF:** In questa modalità il Bluetooth del sedile è spento e non si potrà utilizzare il cellulare

**Bluetooth-Auto**: In questa modalità, quando la porta è aperta, il dispositivo attiverà in automatico la modalità Bluetooth

![](_page_20_Picture_0.jpeg)

Quando la porta viene chiusa è il sedile entra in modalità Stand By , il Bluetooth si disattiverà automaticamente e quindi non sarà più possibile utilizzare il cellulare. In questa modalità, l'assorbimento Sarà ridottissimo .

![](_page_20_Figure_2.jpeg)

Dopo avere scelto la modalità desiderata del Bluetooth utilizzando I tasti 1 e 3, utilizzare I tasti 2 e 4 per confermare la modalità e per salvarla.

### **3. Utilizzo Normale**

Una volta che il sedile è abbinato al cellulare, il cliente può controllare direttamente il dispositivo usando il cellulare senza il telecomando. L'APP si connetterà automaticamente all'ultimo dispositivo connesso in Gestione periferiche quando riapriremo la prossima volta. Il cliente può anche passare ad altri dispositivi nel Menù Dispositivi usando la finestra popup. Una volta che il dispositivo viene rimosso da Gestione periferiche, il cliente deve associare il dispositivo di nuovo se vuole controllarlo ancora.

![](_page_21_Picture_0.jpeg)

# **Allegato 2: Registrazione Proprietario**

![](_page_21_Picture_292.jpeg)

Firma :

*Note:*

Tutte le informazioni devono essere compilate dal cliente. Il Cliente deve compilare questa scheda di registrazione in modo veritiero dopo aver acquistato il dispositivo. Questa scheda di registrazione deve essere consegnata al Rivenditore o inviata direttamente a Guidosimplex. Dopo che Guidosimplex o il Rivenditore Autorizzato hanno ricevuto la Scheda di registrazione , il servizio post-vendita sarà autorizzato . Guidosimplex non è responsabile per l'eventuale danni dovuti alla mancata assistenza in garanzia nel caso in cui il Cliente non abbia fornito la scheda nei tempi richiesti.

Se fossero necessarie maggiori informazioni sui prodotti, ti preghiamo di scannerizzare il codice qui sotto per visitare il nostro sito.

![](_page_21_Picture_7.jpeg)

**22** / **23**

![](_page_22_Picture_0.jpeg)

**GUIDOSIMPLEX srl** - Via del Podere S. Giusto, 29 - 00166 Roma (Italy) Tel. +39 06.6152801 - Fax +39 06.61528036 - Email infoclient@guidosimplex.it

**www.guidosimplex.it**